## <span id="page-0-0"></span>601.220 Intermediate Programming

Multidimensional arrays and GDB

## **Outline**

- Multidimensional arrays
- Debugger tool: gdb

## Declaring multi-dimensional arrays

- <br />base type> <name>[dim1\_sz][dim2\_sz];
- <br />base type> <name>[dim1\_sz][dim2\_sz][dim3\_sz];
- <base type> <name>[dim1\_sz][dim2\_sz][dim3\_sz][dim4\_sz];

Two-dimensional arrays

- int a[row size][col size]; //declaration
- int table [2] [4] = {  $\{1,2,3,4\}$ ,  $\{5,6,7,8\}$  };
	- Physically in memory, laid out as one contiguous block of  $2*4=8$  int-sized locations
	- Array elements are stored in row-major order
		- all of row1 comes first, then all of row2

Two-dimensional arrays

- int table [2] [4] = {  $\{1,2,3,4\}$ ,  $\{5,6,7,8\}$  };
	- table holds address of first element of the 2D array
	- table[i][j] refers to jth element in ith row of 2D array

# Specifying multi-dimensional arrays as function parameters

- First array size need not be specified in formal parameter, but second and following dimensions must be given
	- void sum\_matrix(int list[][4], int numRows);
	- Can you see why writing int list [] [] isn't good enough?
	- Passing an array will always be decayed to a pointer, which we are going to talk about

## Zoom poll!

Consider the follow array declaration:

```
float grid[2][3];
```
Which of the following pairs of elements are adjacent in memory?

- A. grid[0][2] and grid[1][2]
- B.  $grid[0][2]$  and  $grid[1][0]$
- $C. grid[0][1]$  and  $grid[1][0]$
- D. More than one pair of elements are adjacent
- E. None of the pairs of elements is adjacent

gdb: GNU debugger

gdb helps you run your program in a way that allows you to:

- flexibly pause and resume
- print out the values of variables mid-stream
- see where severe errors like Segmentation Faults happen

When using gdb (or valgrind) we compile with  $-g$ , which packages up the source code ("debug symbols") along with the executable

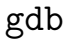

#### Buggy program:

```
// str_rev.c:
#include <stdio.h>
#include <string.h>
void string_reverse(char *str) {
  const int len = strlen(str);
 for(int i = 0; i < len; i++) {
    str[i] = str[len-i-1]; // swap characters
    str[len-i-1] = str[i];
  }
}
int main() {
  char reverse_me[] = "AAABBB";
  string_reverse(reverse_me);
  printf("%s\n", reverse_me);
 return 0;
}
```
We are trying to reverse a string by starting at the left and right extremes, swapping the characters, then continuing inward, swapping as we go until we've reversed the whole thing.

\$ gcc -o str\_rev str\_rev.c -std=c99 -pedantic -Wall -Wextra -g \$ ./str\_rev BBBBBB

Oops, I expected output to be BBBAAA

We'll use gdb to investigate

Since the problem would seem to be in the string\_reverse function, I am going to start my program at the beginning and then take small steps forward until I get to the loop.

To do so, we compile with  $-g$  flag:

gcc -std=c99 -Wall -Wextra -pedantic str\_rev.c -o str\_rev -g

Then we launch debugger using gdb and name of executable:

gdb ./str\_rev

```
(gdb) break main
Breakpoint 1 at 0x4005ad: file str_rev.c, line 13.
(gdb) run
Starting program: /app/str_rev
Missing separate debuginfos, use: dnf debuginfo-install glibc-2.26-15.f
```

```
Breakpoint 1, main () at str_rev.c:13
13 char reverse me[] = "AAABBB";
```
break main because I want to debugger to pause as soon I as get to the beginning of the program, i.e. the main function

run to start the program, which immediately pauses at top of main

After running a command, gdb prints out the next line of code in the program

```
(gdb) next
14 string reverse(reverse me);
(gdb) step
string_reverse (str=0x7fffffffe629 "AAABBB") at str_rev.c:5
5 const int len = strlen(str);
```
next executes the statement on the current line and moves onto the next. If the statement contains a function call, gdb executes it without pausing.

step begins to execute the statement on the current line. If the statement contains a function call, it *steps into* the function and pauses there. Otherwise, it behaves like next.

Now we're at the beginning of string\_reverse

```
(gdb) n
6 for(int i = 0; i < len; i++) {
(gdb) print len
$2 = 6
```
n is short for next

print prints out the value of a variable. len is 6 – that's what we expected. So far so good.

We're about to enter the loop.

```
(gdb) n
7 str[i] = str[len-i-1]; // swap characters
(gdb) p i
$3 = 0(gdb) p str[i]
$4 = 65 'A'
(gdb) p str[len-i-1]
$5 = 66 'B'
```
p is short for print

i's initial value is 0, as expected

The elements we're swapping really are the first A and the last B, as expected

Let's execute the swap:

```
(gdb) n
8 \quad \text{str}[\text{len-i-1}] = \text{str}[i];(gdb) n
6 for(int i = 0; i < len; i++) {
(gdb) p i
$6 = 0
```
Just finished the first iteration; i still equals 0

Let's see if the swap was successful:

```
(gdb) p str[i]
$7 = 66 'B'
(gdb) p str[len-i-1]
$8 = 66 'B'
```
 $No$  – the swap fails because I overwrite  $str[i]$  with the value of str[len-i-1] before copying it into str[len-i-1]

This explains why the result is BBBBBB

I need to use a temporary variable to enact a swap

#### Fixed?:

*// str\_rev2.c:* #include <stdio.h> #include <string.h>

```
void string_reverse(char *str) {
 const int len = strlen(str);
 for(int i = 0; i < 1en; i++) {
    char temp = str[i]; // swap characters -- FIXED
    str[i] = str[1en-i-1];
    str[len-i-1] = temp;
 }
}
int main() {
 char reverse_me[] = "AAABBB";
 string_reverse(reverse_me);
 printf("%s\n", reverse_me);
 return 0;
}
```

```
$ gcc -o str_rev2 str_rev2.c -std=c99 -pedantic -Wall -Wextra -g
$ ./str_rev2
AAABBB
```
• Still not working! I expected output to be BBBAAA

```
// random_crash.c:
#include <stdio.h>
#include <stdlib.h>
void foo();
void foo() {
   int* crashing_it = NULL;
   if (rand() \frac{9}{2} 7 == 0) crashing it [0] = 0;
   else foo();
}
int main(int argc, char* argv[]) {
 if (argc != 2) return -1;
 FILE *fp = fopen(argv[1], "r");
 if (!fp) return -2;
 fclose(fp);
 foo():
 return 0;
}
$ gcc -std=c99 -pedantic -Wall -Wextra -c random_crash.c -g
$ gcc -o random_crash random_crash.o
$ touch input.txt
$ ./random_crash input.txt
Segmentation fault (core dumped)
```
How to locate where the segmentation fault is?

How to pass command line arguments in gdb?

```
Use -args to pass command line arguments
gdb --args random_crash input.txt
Now run as usual
(gdb) run
Starting program: /app/random_crash input.txt
Program received signal SIGSEGV, Segmentation fault.
0x00400616 in foo () at random_crash.c: 10
```

```
10 if (rand() % 7 == 0) crashing it[0] = 0;
```
#### Backtrace the call stack

(gdb) backtrace

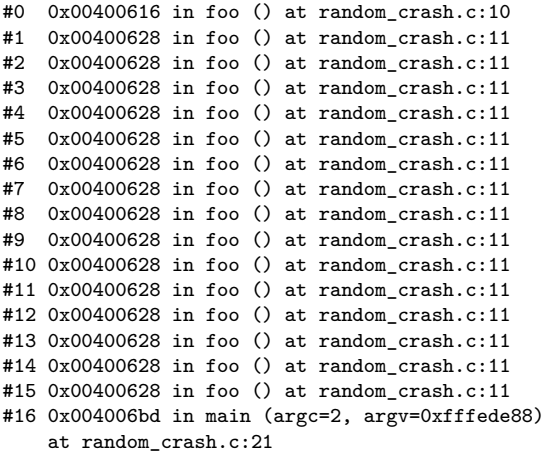

```
More on gdb
```
Use up and down to navigate the stack (gdb) up #1 0x00400628 in foo () at random\_crash.c:11 11 else foo(); (gdb) down #0 0x00400616 in foo () at random\_crash.c:10 10 if  $(rand() % 7 == 0) crashing_it[0] = 0;$ 

Use list to show the current code block

```
(gdb) list
5
6 void foo();
7
8 void foo() {
9 int* crashing it = NULL;
10 if (rand() % 7 == 0) crashing it[0] = 0;11 else foo();
12 }
13
14 int main(int argc, char* argv[]) {
```
## <span id="page-25-0"></span>gdb help

Type help at the (gdb) prompt for help

- (gdb) help running for advancing thru program
- (gdb) help show for printing commands

There are many gdb commands, so brief "cheat sheets" can help:

• [darkdust.net/files/GDB%20Cheat%20Sheet.pdf](http://darkdust.net/files/GDB%20Cheat%20Sheet.pdf)